**Bibliothèque publique** d'information **Centre Pompidou** 

# Comment accéder à distance à Numérique Premium ?

Vous souhaitez consulter des milliers de e-books en sciences humaines depuis chez vous ? Suivez le guide !

#### 1. Rendez-vous à la Bpi

Connectez-vous au wifi.bpi depuis votre tablette, votre smartphone ou votre ordinateur portable ou utilisez l'un des ordinateurs de la bibliothèque. Tapez « Numérique Premium » dans le catalogue

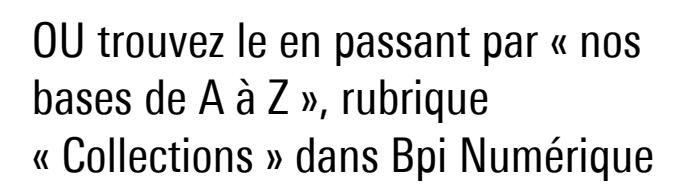

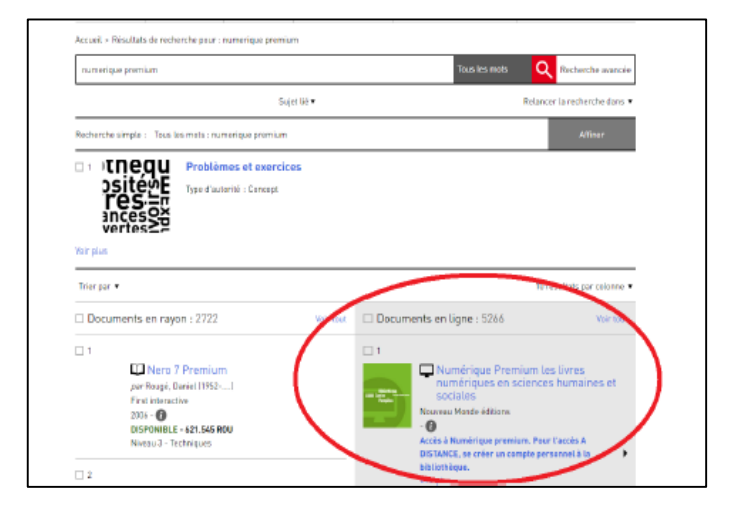

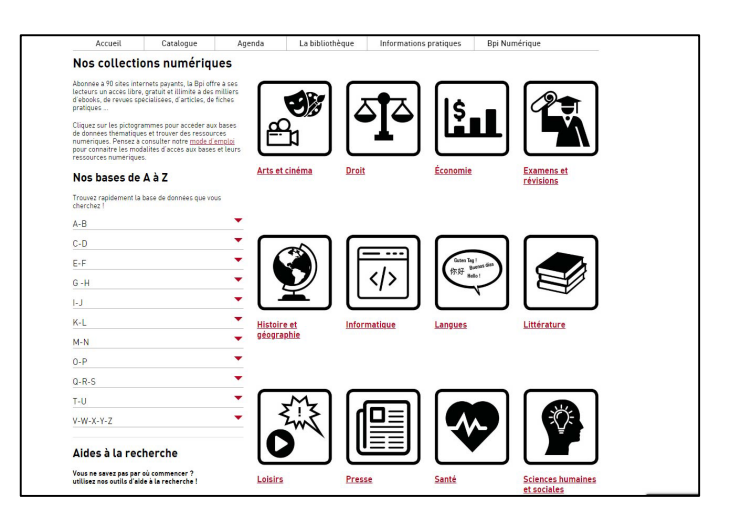

#### 2. Créez votre compte

Une fois sur le site de Numérique Premium, en haut à droite de l'écran d'accueil, cliquez sur « Inscrivez vous »

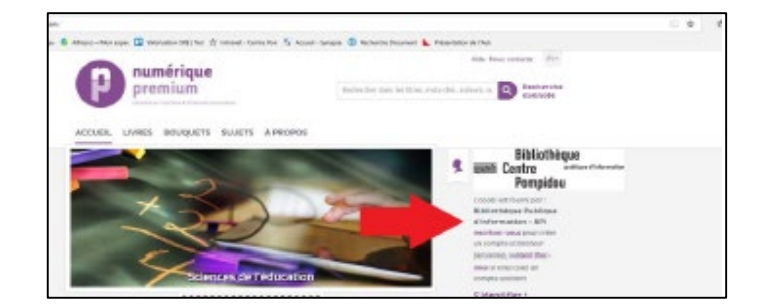

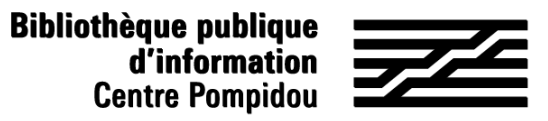

## Comment accéder à distance à Bibliovox ?

#### 2. Créez votre compte (suite)

Remplir le formulaire d'inscription puis cliquer sur enregistrer en bas (les étoiles rouges désignent des renseignements obligatoires)

Une page de confirmation s'affiche et vous recevez un mail récapitulant vos identifiants et mot de passe sur votre messagerie.

### 3. Accédez à Numérique Premium (24h/24, 7j/7)

Rendez-vous sur le site « Numérique Premium ». Sur la page d'accueil, cliquez sur « s'identifier » (à droite).

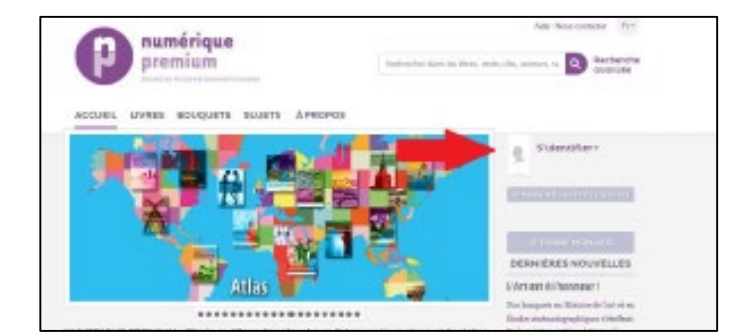

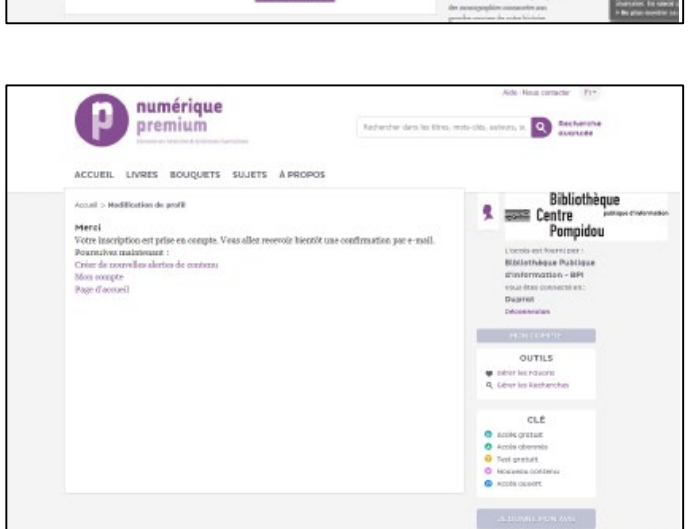

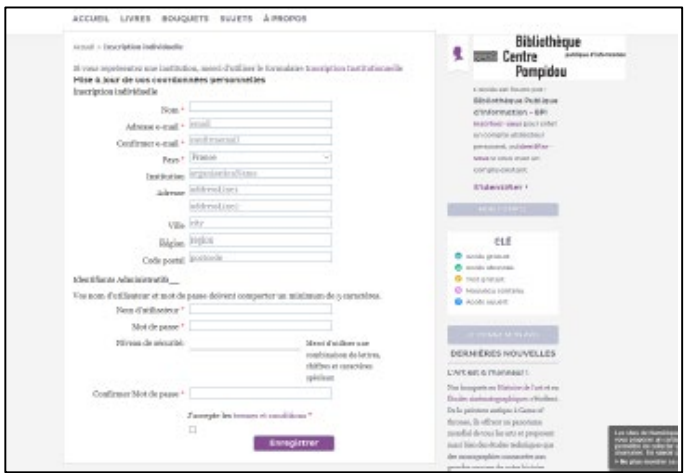

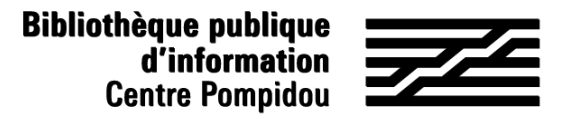

### Comment accéder à distance à Bibliovox ?

#### 3. Accédez à Numérique Premium (suite)

Renseignez votre identifiant et mot de passe puis cliquez sur « Connexion ».

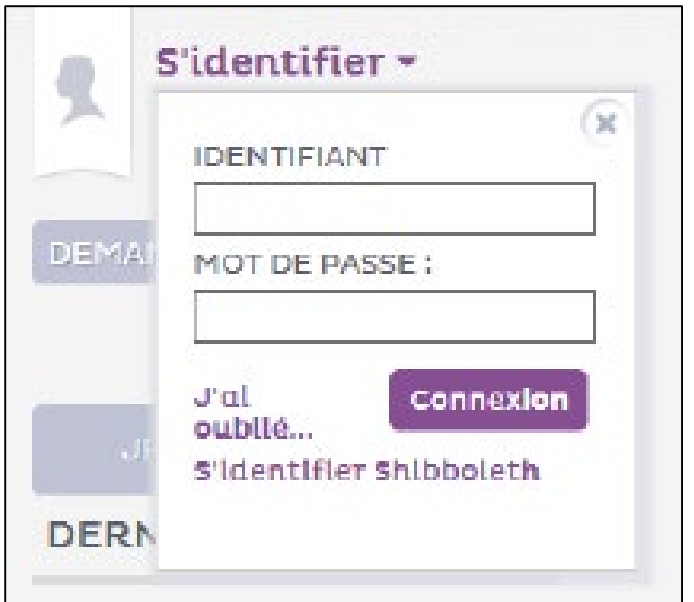

Vous êtes désormais connectés à distance et pouvez lire des centaines d'ebooks depuis le métro, votre lit et même sur la plage !